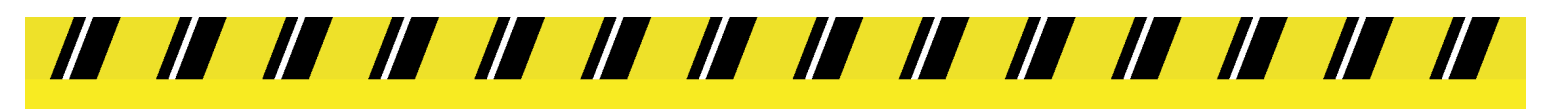

**COGNEX** Vision for Industry®

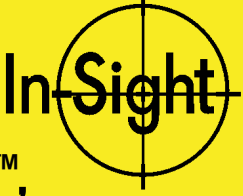

ADAPTATEUR D'ÉCLAIRAGES STROBOSCOPIQUES IN-SIGHT™ , INSTALLATION ET RÉFÉRENCE

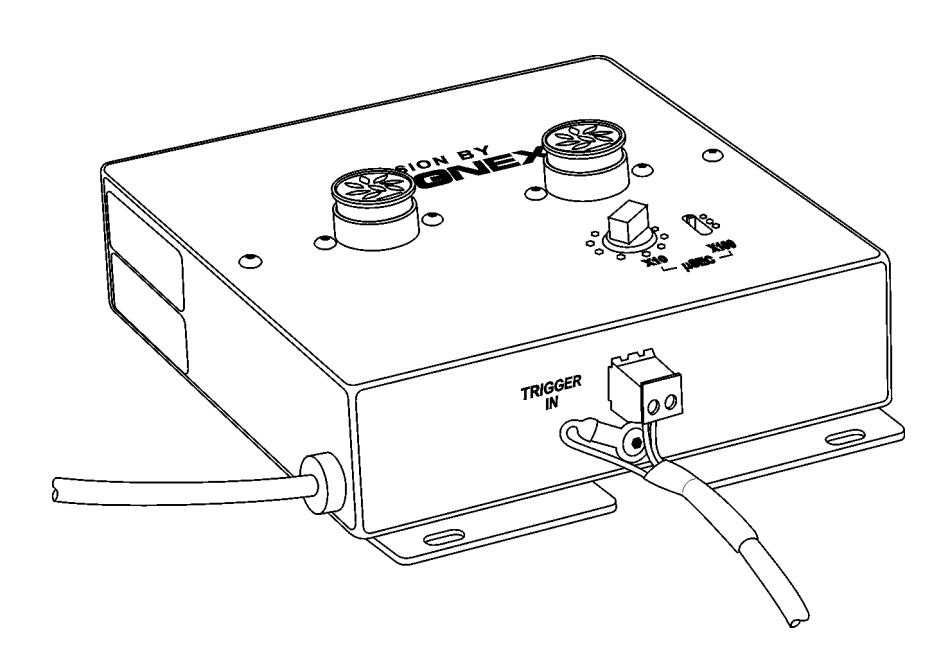

### **Copyrights et marques**

Les informations contenues dans le présent document pourront faire l'objet de modifications sans préavis, et elles ne peuvent être interprétées comme un engagement de la part de Cognex Corporation. Cognex Corporation ne peut être tenu responsable de toute erreur éventuellement présente dans ce document.

Copyright © 2000-2002 Cognex Corporation. Tous droits réservés.

Ce document ne peut être copié en totalité ou en partie, ni transféré vers tout autre support ou traduit en toute autre langue sans l'autorisation écrite de Cognex Corporation.

*Les termes suivants sont des marques déposées de Cognex Corporation :* 

**Cognex** 

Cognex, Vision for Industry

*Les termes suivants sont des marques de Cognex Corporation :* 

Le logo Cognex In-Sight

*Les autres noms de produits et de sociétés mentionnés ici sont des marques ou marques déposées de leurs propriétaires respectifs.* 

Cognex P/N 597-0005-02

## **1 Introduction**

L'adaptateur d'éclairages stroboscopiques In-Sight™ (Cognex P/N CLA-2000-00) s'utilise avec les systèmes In-Sight 2000 ou 3000, et avec la plupart des modules pour éclairages Cognex (CLM), dont l'éclairage annulaire (P/N CLM-4236), l'éclairage dome (P/N CLM-7248), et le spot (CLM-2420). Ce système permet d'éclairer une pièce se déplaçant à grande vitesse, et d'acquérir son image « gelée ».

L'adaptateur d'éclairages stroboscopiques (Figure 1-1) comprend un câble d'alimentation électrique ainsi qu'un câble de contrôle du strobe.

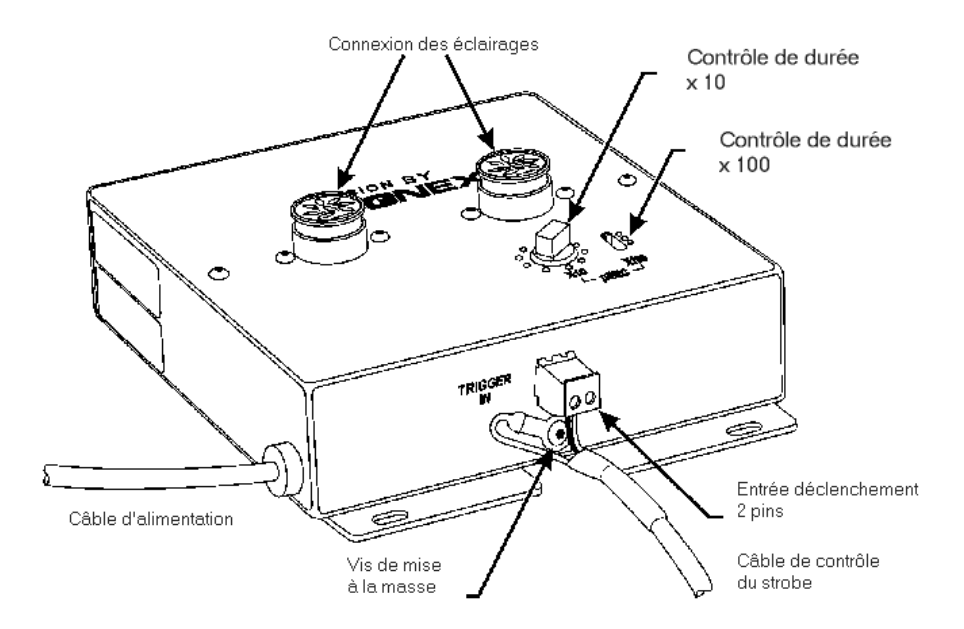

**Figure 1-1 : commandes et connexions de l'adaptateur d'éclairages stroboscopiques In-Sight** 

Les sections suivantes de ce document fournissent des informations concernant l'installation et l'utilisation de l'adaptateur d'éclairages stroboscopiques :

- *Installation*
- *Dépannage*
- □ *Spécifications*

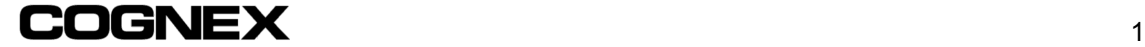

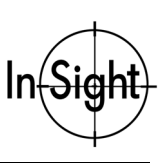

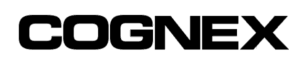

# **2 Installation**

Cette section expose la méthode de connexion de l'adaptateur d'éclairages stroboscopiques au processeur In-Sight 2000 ou 3000, ainsi qu'au module pour éclairages Cognex.

### **1ère ÉTAPE – Raccordement des câbles**

- 1. Mettez le processeur In-Sight hors tension.
- 2. Branchez le connecteur mâle mini-DIN à 8 broches du câble d'alimentation de l'adaptateur dans le port dénommé LIGHTS du processeur In-Sight (Figure 2-1).

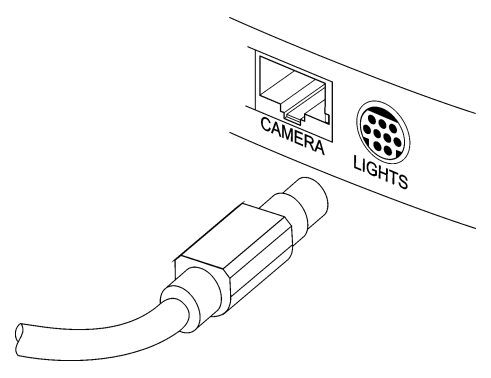

**Figure 2-1 : Connexion au port LIGHTS** 

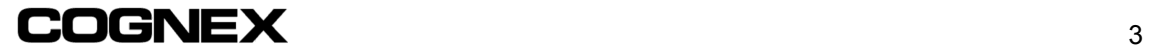

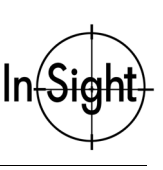

3. Prenez l'extrémité du câble de contrôle du strobe, qui se termine par le connecteur à 2 broches et la boucle métallique de mise à la terre. Branchez le connecteur à 2 broches dans le réceptacle TRIGGER IN de l'adaptateur d'éclairages stroboscopiques (Figure 2-2).

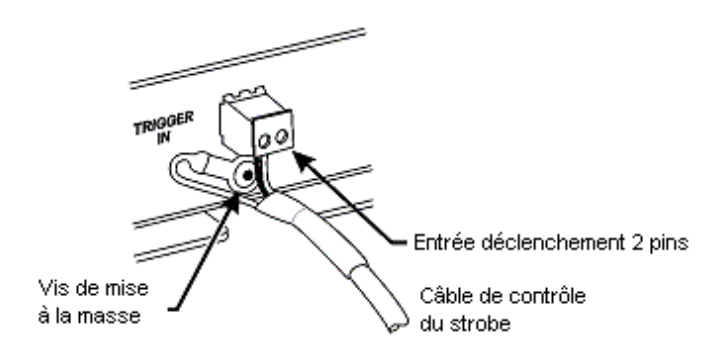

**Figure 2-2 : Connexion de TRIGGER IN et mise à la terre** 

- 4. A l'aide de la vis fournie, fixez le fil de terre du câble de contrôle du strobe au filetage droit visible sur la face avant de l'adaptateur d'éclairages stroboscopiques ([Figure 2-3\).](#page-6-0)
- 5. Prenez l'extrémité du câble de contrôle du strobe qui se termine par des fils noir et blanc nus.

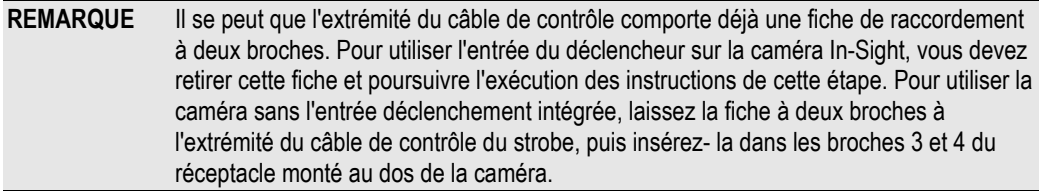

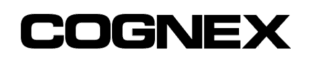

<span id="page-6-0"></span>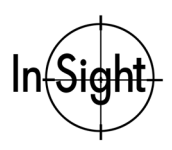

Insérez le fil blanc dans la broche 3 (Strobe +) du bloc de connexion monté à l'arrière de la caméra In-Sight. A l'aide d'un petit tournevis à tête plate, serrez à fond le fil blanc dans le bloc de raccordement. Insérez le fil noir dans la broche 4 (Strobe –) du bloc de raccordement de la caméra In-Sight, puis serrez à l'aide d'un tournevis. Référez-vous à la section intitulée *Installation de l'In-Sight 2000* ou *Installation de l'In-Sight 3000* pour avoir des informations détaillées supplémentaires sur la ligne de sortie stroboscopique de la caméra In-Sight.

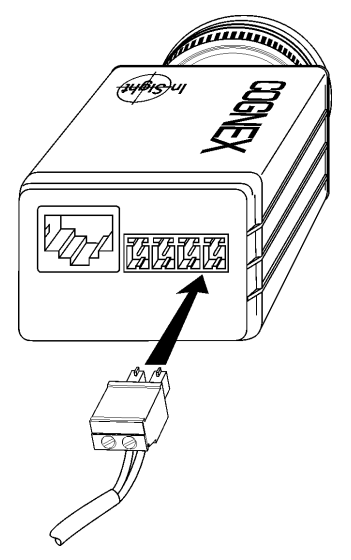

**Figure 2-3 : Connexion à la caméra** 

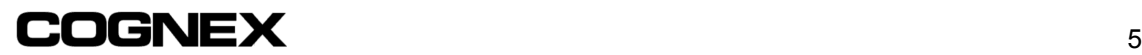

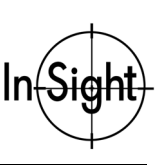

6. Enfoncez le connecteur mâle DIN à 7 broches du module pour éclairages Cognex dans l'un des deux jacks DIN à 7 broches du même module. Faites tourner la bague d'arrêt du connecteur pour verrouiller ce dernier.

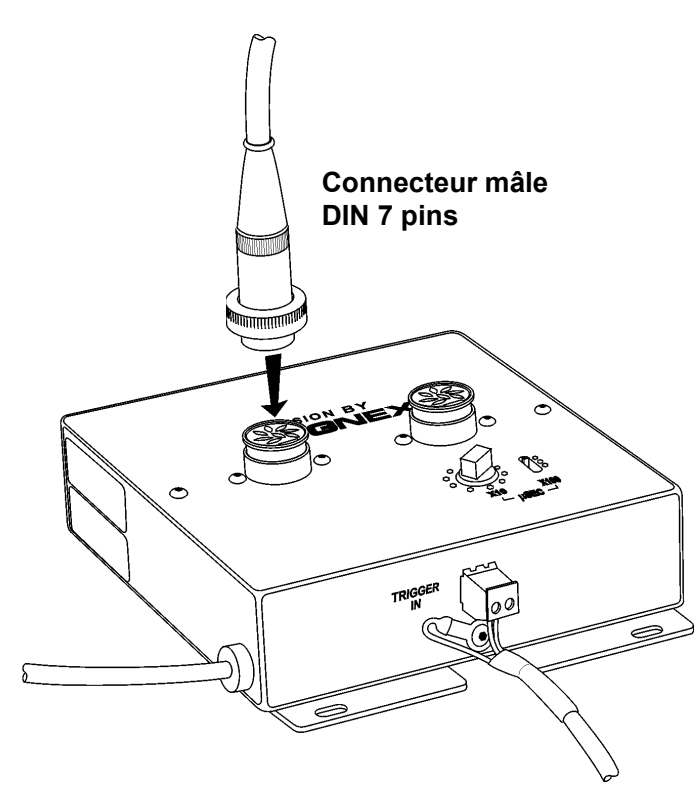

**Figure 2-4 : Connexion au module pour éclairages** 

**REMARQUE** L'adaptateur d'éclairages stroboscopiques possède deux jacks de sortie DIN à 7 broches qui permettent de commander simultanément deux modules pour éclairages spots (CLM-2420). Si vous utilisez tout autre module pour éclairage standard Cognex, votre application n'utilisera qu'un seul éclairage.

7. Remettez le processeur In-Sight sous-tension.

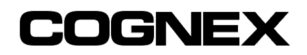

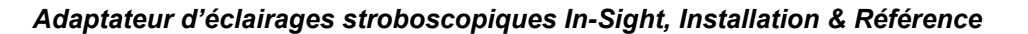

### **2ème ÉTAPE – Réglage de la durée de l'impulsion lumineuse**

La durée d'impulsion lumineuse fait référence à la durée d'éclairage des LED pendant chaque acquisition d'image. L'adaptateur d'éclairages stroboscopiques possède deux commandes destinées à régler la durée d'impulsion lumineuse (Figure 2-5). La première commande est un commutateur coulissant à trois positions codé X10, qui sélectionne une durée d'impulsion de 0 (0), 100 (1), ou 200 microsecondes (2). La seconde commande consiste en un commutateur rotatif codé X100, dont les positions de 0 à 9 correspondent aux durées d'impulsion de 0 à 90 microsecondes.

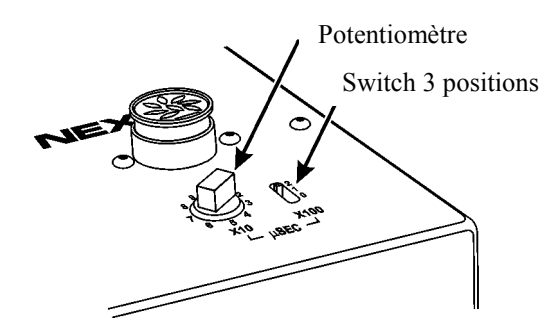

**Figure 2-5 : Commandes de la durée d'impulsion lumineuse** 

La durée d'impulsion lumineuse se règle au moyen des deux commandes jusqu'à obtention d'un niveau d'intensité lumineuse approprié durant le temps d'exposition de la caméra In-Sight. Les actions des commutateurs sont cumulatives ; par conséquent, vous pouvez régler une quelconque durée d'impulsion comprise entre 10 et 290 microsecondes. A titre d'exemple, si vous réglez le commutateur coulissant à trois positions sur 100 et que vous amenez le commutateur rotatif en face du chiffre 5, la durée d'impulsion lumineuse sera égale à 150 microsecondes.

**REMARQUE** Lorsque le commutateur coulissant et le commutateur rotatif sont tous deux positionnés sur 0, la durée nominale de l'impulsion lumineuse s'élève à 5 microsecondes.

Pour afficher la durée d'impulsion lumineuse pendant les opérations de réglage, exécutez les étapes ci-après.

- 8. Ouvrez le menu **Système**. Sélectionnez **Video directe** pour activer le mode temps réel.
- 9. Réglez les commandes X10 et X100 de l'adaptateur d'éclairages stroboscopiques pour augmenter la durée d'impulsion lumineuse jusqu'à ce que l'effet stroboscopique de l'éclairage soit visible.

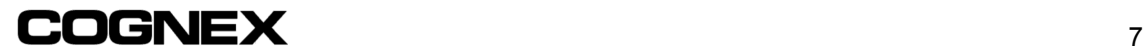

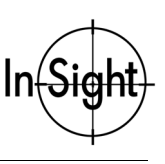

### **3ème ÉTAPE – Configuration du déclencheur**

Le déclenchement de la caméra In-Sight envoie une impulsion à la sortie stroboscopique. Cette sortie génère une impulsion d'au moins 10 mA qui dure environ deux barres horizontales (128 microsecondes). Pendant cet intervalle, le coupleur optoélectronique de la caméra se ferme, déclenchant ainsi le contrôleur stroboscopique.

Vous pouvez déclencher le système In-Sight à partir de ses composants matériels selon l'une des deux méthodes suivantes :

• **Caméra**

Connectez votre circuit de déclenchement aux broches 1 (Trigger+) et 2 (Trigger-) du bloc de raccordement monté au dos de la caméra In-Sight ([Figure 2-3\)](#page-6-0). N'oubliez pas de régler le paramètre **Déclencheur** dans la feuille des propriétés de la fonction AcquireImage (correspondant à la cellule A0) sur **Camera** (Figure 2-6). La sélection de Camera permet d'acquérir une image au moment où l'entrée située directement sur la caméra reçoit une impulsion.

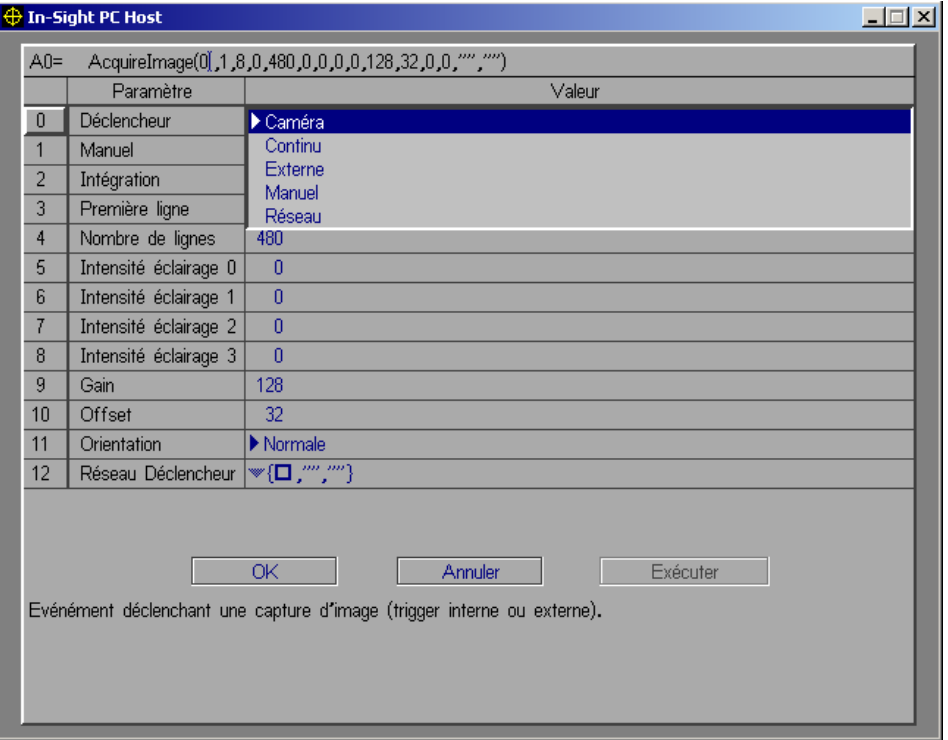

**Figure 2-6 : Affectation de Camera au paramètre Déclencheur** 

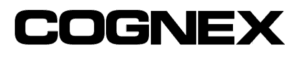

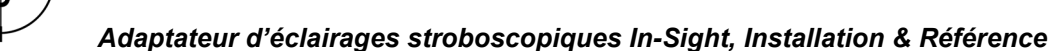

#### • **Déclenchement par les E/S discrètes**

Connectez votre circuit de déclenchement aux bornes de raccordement IN+ et IN- du processeur In-Sight (les lignes d'E/S discrètes 8 et 9 se trouvent sur le processeur) présentes sur le bloc de raccordement. N'oubliez pas de régler le **Type** d'acquisition discrète sur **Acquisition** dans la boîte de dialogue d'entrées discrètes (Figure 2-7). Réglez également le paramètre **Déclencheur** de la feuille de propriétés de la fonction AcquireImage sur **Externe** ([Figure 2-8\).](#page-11-0)

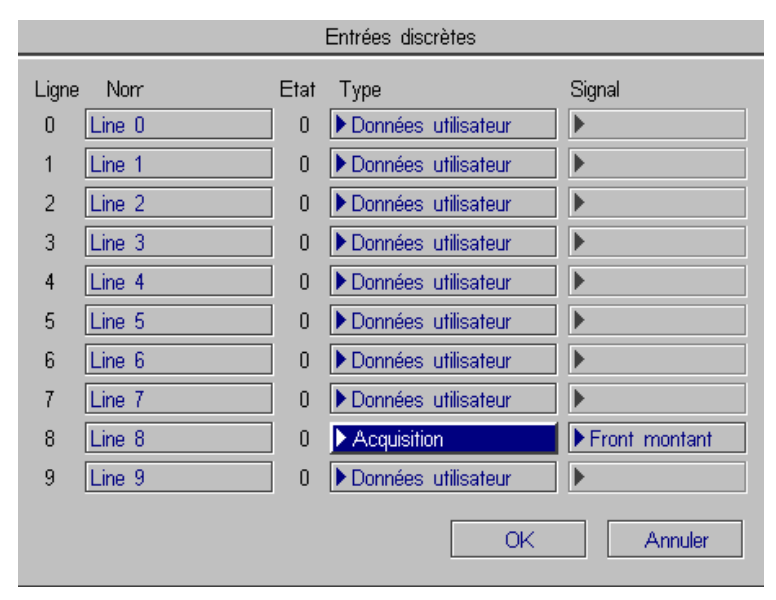

**Figure 2-7 : Boîte de dialogue d'entrées discrètes** 

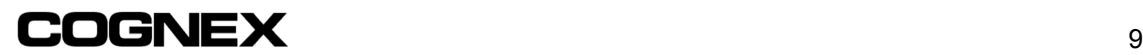

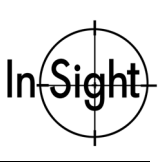

<span id="page-11-0"></span>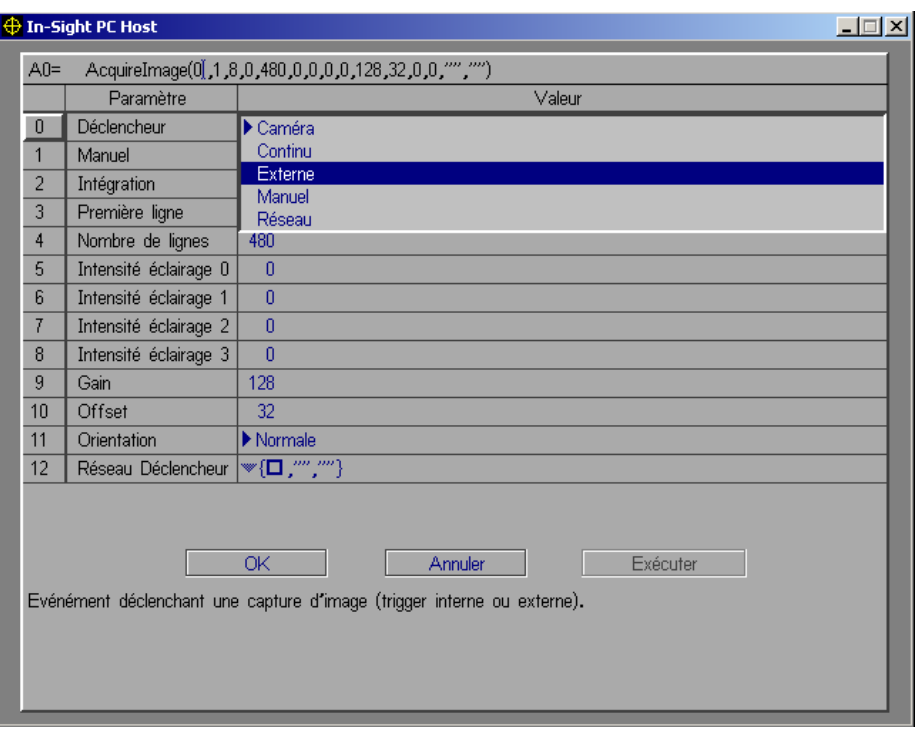

**Figure 2-8 : Affectation de Externe au paramètre Déclencheur** 

Vous pouvez déclencher le système In-Sight à partir du logiciel en appliquant l'une des deux méthodes suivantes :

#### • **Manuellement**

Déclenchez manuellement la caméra In-Sight en appuyant sur le bouton Trigger de la manette de commande, ou sur la touche F5 du clavier. N'oubliez pas de régler le paramètre **Déclencheur** dans la feuille des propriétés de la fonction AcquireImage sur **Manuel**.

#### • **En continu**

Réglez le paramètre **Déclencheur** dans la feuille des propriétés de la fonction AcquireImage sur **Continu**.

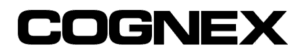

# **3 Dépannage**

Si l'éclairage n'émet pas de lumière stroboscopique, vérifiez les points énumérés cidessous.

- Vérifiez que toutes les connexions sont bien serrées.
- Vérifiez que les fils noir et blanc du câble de contrôle du strobe sont bien fixés dans la fiche de raccordement verte, et que cette dernière est suffisamment enfoncée dans l'arrière de la caméra.
- Vérifiez que le câble de contrôle du strobe est connecté aux sorties correctes (broches 3 et 4) de la caméra In-Sight.
- Vérifiez que le module pour éclairages Cognex fonctionne seul lorsqu'il est connecté directement au port LIGHTS du processeur In-Sight.

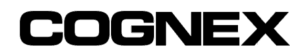

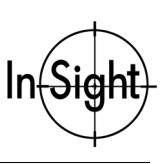

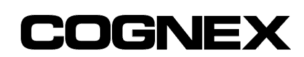

# **4 Spécifications**

Les deux sections suivantes vous présentent les spécifications de l'adaptateur d'éclairages stroboscopiques.

- $\Box$ *Récapitulatif des spécifications*
- $\Box$ *Spécifications mécaniques*

### **4.1 Spécifications générales**

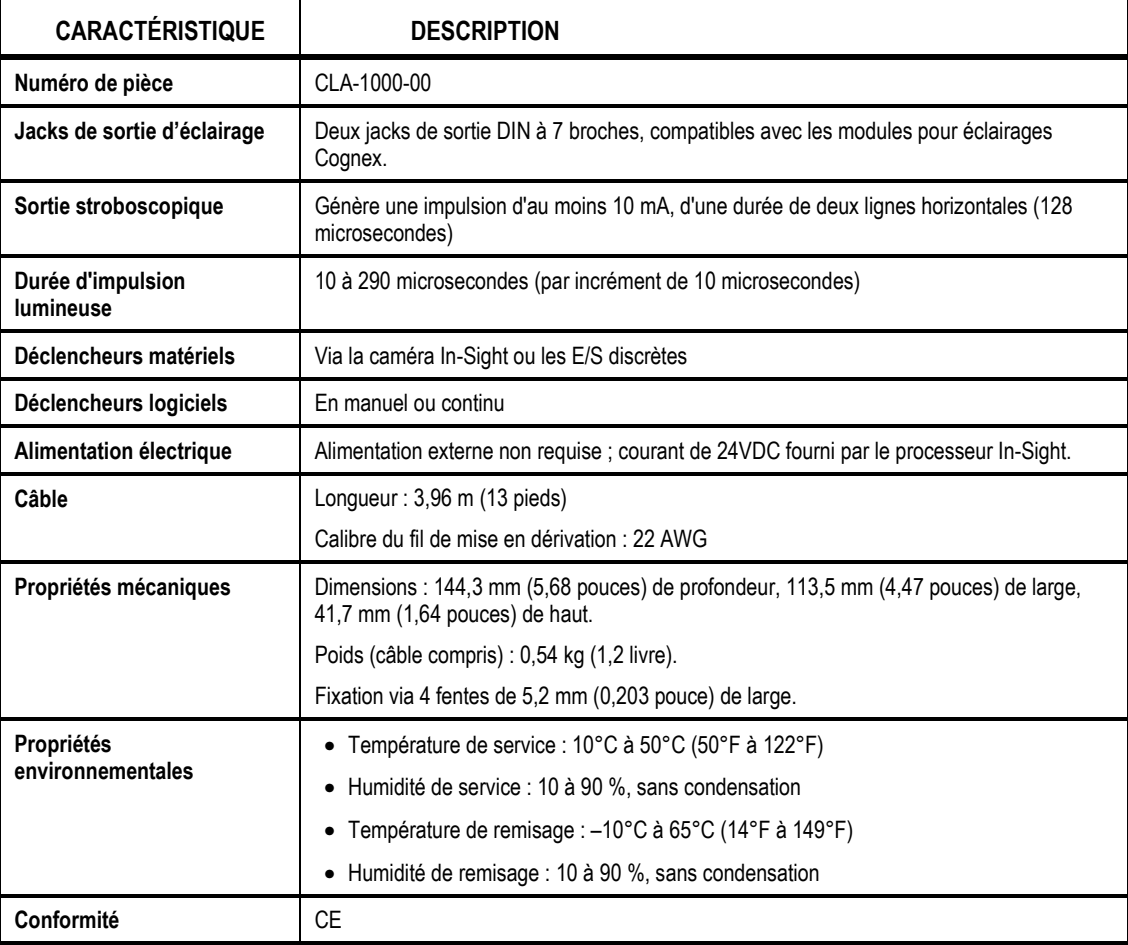

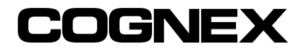

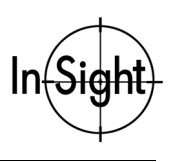

### **4.2 Spécifications mécaniques**

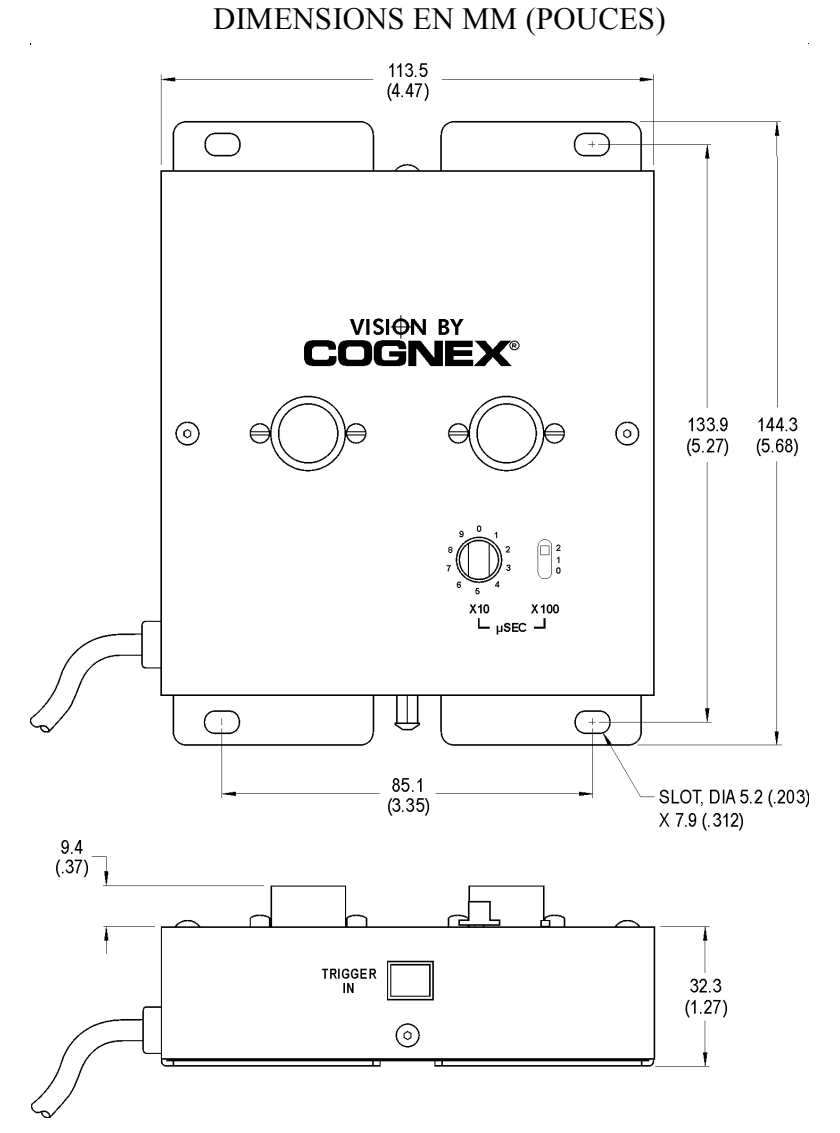

**Figure 4-1 : Spécifications mécaniques de l'adaptateur d'éclairages stroboscopiques In-Sight** 

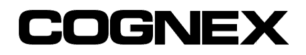

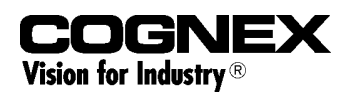

www.cognex.com/insight/

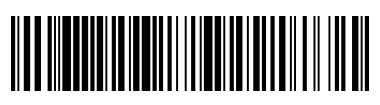

P/N 597-0005-02F